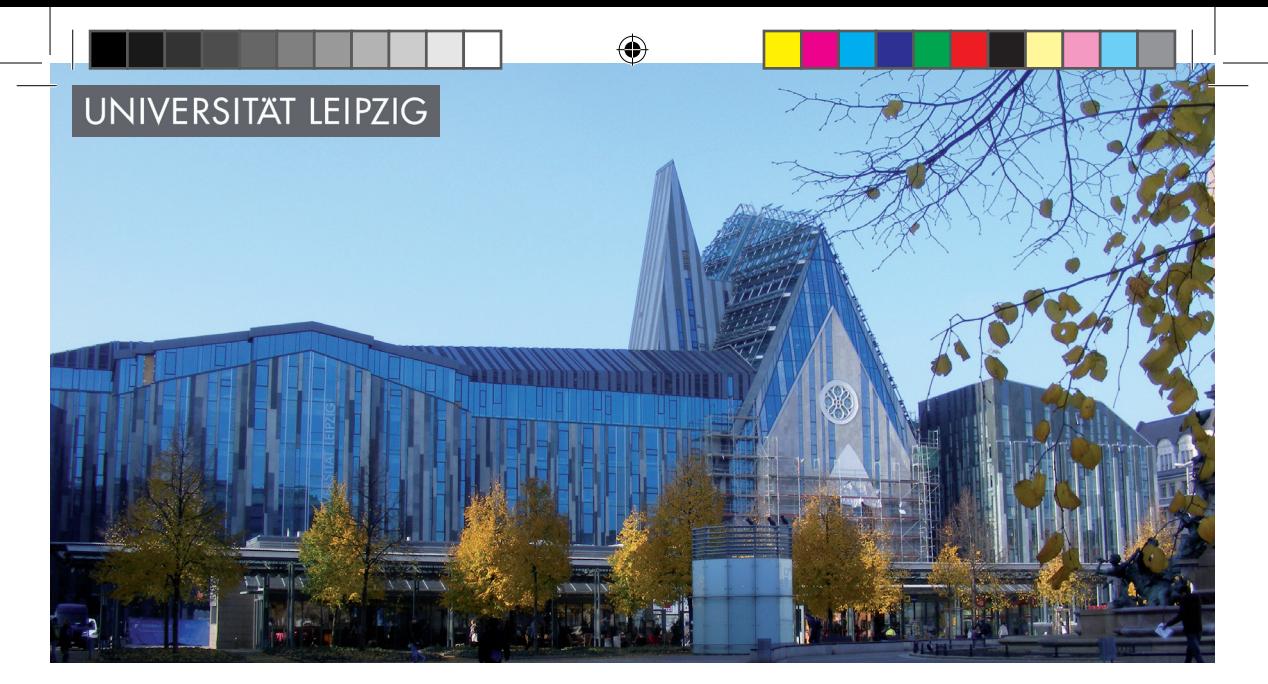

Senioren-AG "Multimediale Anwendungen der Computertechnik" im Sachgebiet "Wissenschaftliche Weiterbildung" der Universität Leipzig

# **Projektgruppe Phonetik und PowerPoint**

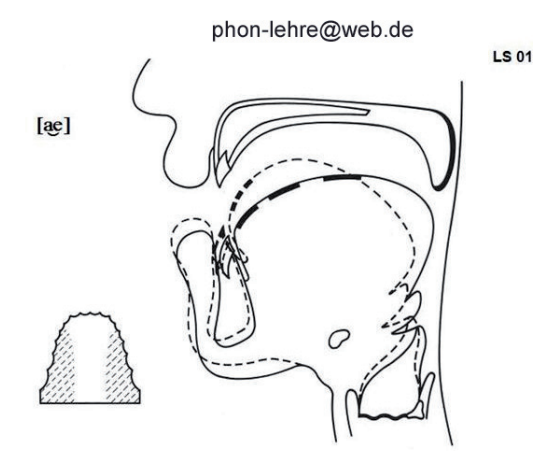

Ursula Müller / Wolfram Ulrich / Thea Günther

Informationen zu den Materialien finden Sie auf der Homepage der Projektgruppe unter www.uni-leipzig.de/~agintern/AG200.HTM

⊕

◈

## **Ursula Müller Assimilationsvorgänge im Deutschen – Endsilben und Lautfolgen mit besonderer Verschlusslösung**

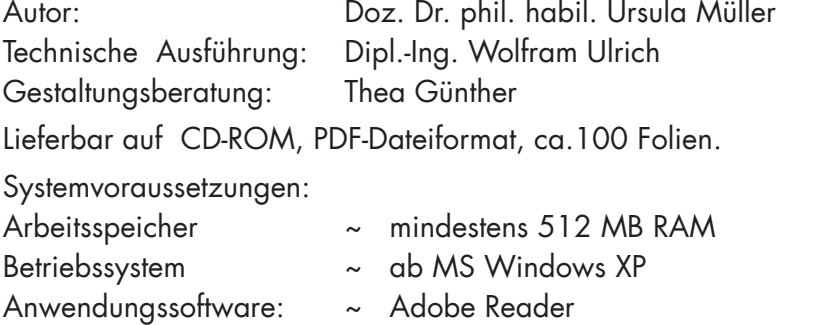

Demo-Version

www.uni-leipzig.de/~agintern/download/ASSIDEMO.PDF

Das Material umfasst rund 100 Folien: 30 dienen der Einführung in die Problematik, 70 Folien demonstrieren die Assimilationsvorgänge.

Es werden die gebräuchlichsten 4 Endsilben: < -pen, -ken, -ten, -tel > und die Lautfolgen [ pf, ts, ks, t [ ] dargestellt.

Die Folien verdeutlichen den physiologischen Ablauf, wie er bei Wegfall eines Lautes, oder eines Bewegungsablaufes, und sich anschließender Lautangleichung, zustande kommt.

Da die einzelnen Vorgänge dem gleichen Prinzip folgen

- Explosiv in Verschluss- und Lösungsphase,
- Murmel-Vokal [*ə*],
- Auslautkonsonant,

wurde in allen Fällen jeweils die gleiche Farbe für die gleiche Laut-Position gewählt.

Der Ablauf ist so aufgebaut, dass jeder Laut der Endsilben bzw. der Lautfolgen einzeln gezeigt und erläutert wird, daran schließt sich die Abfolge der Laute bei voller und reduzierter Realisation an.

Anhand dieser Folien lassen sich die Veränderungen im Sprechbewegungsablauf innerhalb eines Kontextes gegenüber der Einzellautrealisierung sehr gut verdeutlichen.

### **Ursula Müller Laut-Atlas der deutschen Sprache mit Zielgruppenorientierter PowerPoint-Präsentation**

⊕

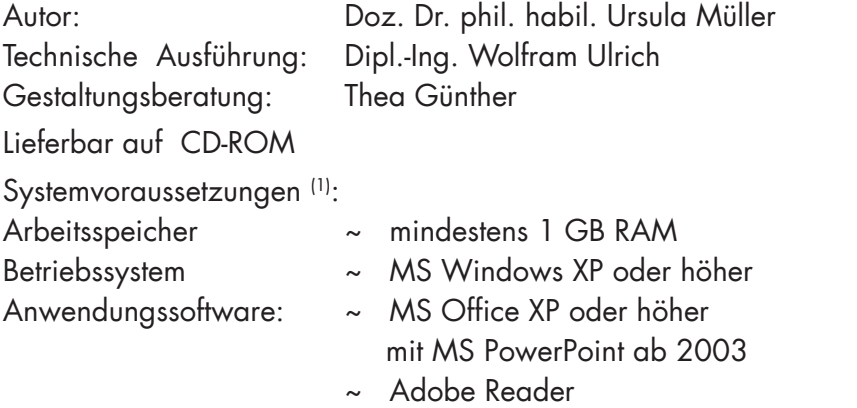

(1 ) Die Angaben gelten sinngemäß auch für das Betriebssystem MAC-OS mit der entsprechenden Apple-Anwendungssoftware.

Eine Demo-Version ist abrufbar unter: www.uni-leipzig.de/~agintern/download/LautAtlasDemo.pdf

Der "Laut-Atlas" besteht neben der Informations-Datei "Info-L-A" aus zwei Ordnern:

Der Ordner "Laut-Atlas" enthält die gleichnamige Datei (Kapitel 1-8, im PDF-Format) mit den anatomisch--physiologischen Grundlagen zum Sprechbewegungsablauf, als Voraussetzung für die Nutzung der Dateien im Ordner "ZOP". Hierzu gehören: die Datei "ZOP" (Kapitel 9 und 10, im PDF-Format) mit Hinweisen zum Einrichten von Film-Simulationen mit Hilfe "**Z**ielgruppen**o**rientierten **P**owerPoint-Präsentationen", die Dateien "Laute- Schwarz/Weiß" und "Laut-Tabelle" im PPT-Format, sowie die Datei "Vergleich ZOP" (im PDF-Format) zum Einrichten parallel ablaufender Präsentationen von mehreren Sprechbewegungsabläufen mit unterschiedlichen Lautabfolgen für Vergleichszwecke.

Die Info-Datei enthält generelle, die einzelnen Dateien übergreifende Hinweise, Kurzbeschreibungen und das Inhaltsverzeichnis.

◈

⊕

#### **Besonderheiten einzelner Schwerpunkte des Laut-Atlas**

Einführung: Einschätzung bisheriger und Neugestaltung der Lautabbildungen, Lautschwächungen, Komplex Ansatzrohr, Artikulationsbasis.

⊕

Anatomisch-physiologische Grundlagen für die Lautbildung: Entstehung von Sagittalschnitt und Palatogramm, Abbildungen zum Kehlkopfbereich, Kennzeichnung wesentlicher Lautmerkmale.

### Darstellung des Vokal- und Konsonantensystems sowie Lautfolgen mit besonderer Verschlusslösung – in Color:

Neben der traditionellen Lautbeschreibung sind bei den Sagittalschnitten (jede Lautgruppe mit einer anderen Farbe) die wesentlichen Merkmale gekennzeichnet und verbal auf der jeweiligen Folie erläutert; die Problematik der Elisionen bei Endsilben und sog. Affrikate wurde ausführlich behandelt.

Die Sagittalschnitte stehen in gleicher Größe und an gleicher Stelle auf den Folien. Damit lassen sich die Laute je nach Bedarf in unterschiedlicher Kombination in einem (vom Individuum abstrahierten) Sprechbewegungsablauf beliebig oft als Silben, Wörter oder Sätze im Kontinuum vorführen.

Die Hinweise zur Zielgruppenorientierten PowerPoint-Präsentation sind getrennt angegeben für die Software MS PowerPoint in Office XP, Office 2007, Office 2010.

Für die schnellere Orientierung beim Einrichten der Film-Simulation wurden in der benötigten **Laut-Tabelle** die unterschiedlichen Farben entsprechend der Lautkategorie bei Lautnummer und Transkriptionszeichen beibehalten.

Dagegen ist die Datei **Laute-SW** ohne jegliche verbale Erläuterungen und in Schwarz-Weiß. Sie enthält außerdem fünf Folien zur methodischdidaktischen Verwendung.

#### Vergleich "Zielgruppenorientierte PowerPoint-Präsentationen":

Bei entsprechender Einrichtung des Bildschirmes lassen sich zwei oder mehrere Dateien parallel öffnen, die einen Vergleich zwischen einem vorgegebenen "Muster" und seinen "Abweichungen" ermöglichen.

◈

⊕